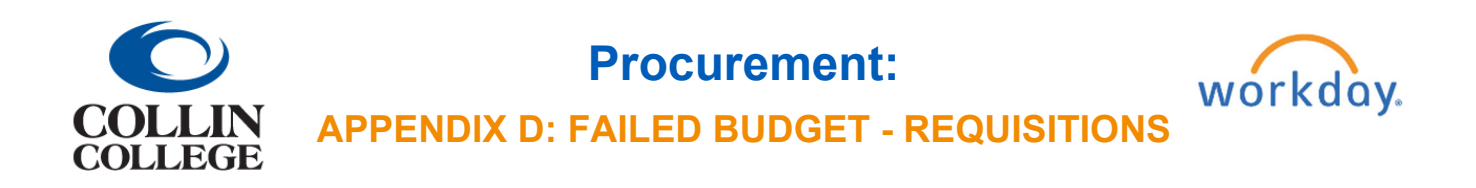

## APPENDIX D: FAILED BUDGET - REQUISITIONS

When a requisition is submitted with insufficient budget, a Check Budget (Financial) for Requisition task will be sent to your inbox. Once the budget is adjusted and verified, go to the task, and click submit.

You can request a budget override if there are special circumstances when a Budget Amendment is not possible. To request a budget override, click on the box next to Request Override.

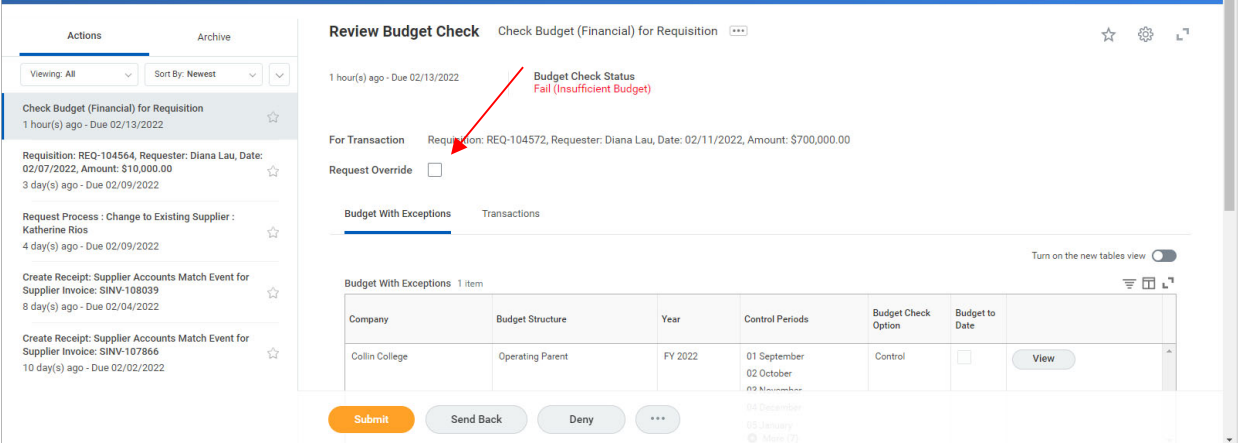

After submitting, the override will be sent through the approval path. Click View Details on the submitted message to view the remaining process or go to the requisition to view remaning approval process.

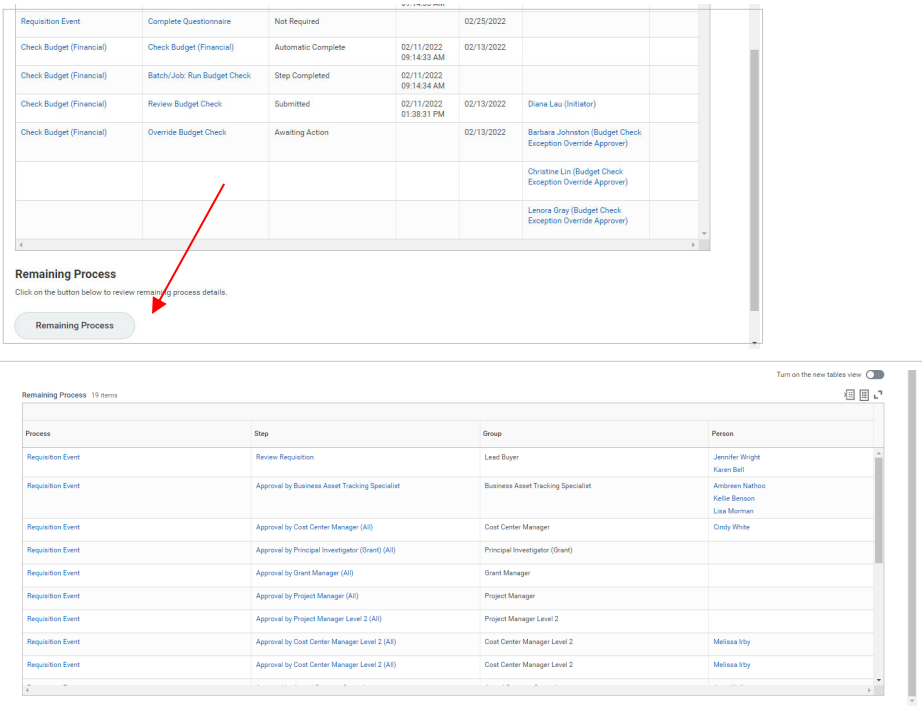

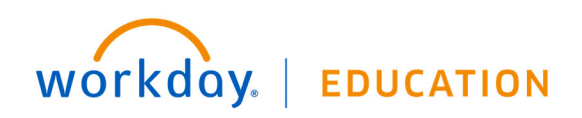